# **BambooHR Integration**

Client Companion Guide Version 5, 2/6/2017

### Table of Contents

| Table of Contents                                                                        |
|------------------------------------------------------------------------------------------|
| Overview                                                                                 |
| Background                                                                               |
| How does the integration work?                                                           |
| What are the requirements to utilize this integration?                                   |
| What does this integration not support currently?                                        |
| Required Information                                                                     |
| Steps & Processes                                                                        |
| Enable PlanSource Application                                                            |
| BambooHR API Keys                                                                        |
| BambooHR Subdomain Name                                                                  |
| Payroll Schedule Mapping9                                                                |
| List Validated Fields and Underscores 10                                                 |
| Benefit Salaries 11                                                                      |
| Employee Single Sign-On (SSO) 11                                                         |
| Single Sign-On x.509 Certificate 13                                                      |
| Additional Steps14                                                                       |
| How to Enable an Employee to Sync to PlanSource14                                        |
| How to Update Multiple Employees to Sync to PlanSource or Set PlanSource Required Values |
| Validate Employee Data in BambooHR16                                                     |
| BambooHR to PlanSource Standard Field Mapping16                                          |

2

### Overview

PlanSource has created an Application Program Interface (API) plugin for the PlanSource benefit administration system that allows a direct integration with the BambooHR platform. This document will be used to gather all the necessary information required for the integration between the Plansource and BambooHR systems. Please read and follow this companion guide to begin the integration process.

### Background

#### How does the integration work?

Once the plugin is configured and activated a wide range of feature become available:

- An automated employee demographic data sync that occurs 4x daily.
  - Once active, every 4 hours starting at 4am.
  - Alleviates necessity to manually maintain demographic data in two systems.
- One-Directional sync from BambooHR to PlanSource.
- Customizable field mapping between BambooHR & PlanSource.
- Employee Single-Sign On from the BambooHR system.
  - Improves employee experience by requiring them to only login to BambooHR where they can access PlanSource and their benefits via a link without the need to direct login again to the PlanSource system.
- Full import history of all data sync'd and a ticket management system in the event of any data discrepancies.
- Full control over which employees sync to PlanSource from BambooHR and which don't.

#### What are the requirements to utilize this integration?

- All employees must have compensation data stored in BambooHR. The following fields are required for all employees:
  - PayType Hourly or Salary ONLY. All other PayTypes are unsupported.
  - PayRate Hourly rate or annual salary based on PayType set.
  - PayPeriod Used to identify the Payroll Schedule.
  - StandardHoursPerWeek This field will be enabled during integration process if it is not currently available.
- Marital Status PlanSource accepts Single, Married, or Unreported/Unknown status ONLY.

#### What does this integration not support currently?

- Data sync back to BambooHR. Data flows one direction from BambooHR to Plansource only.
- Integration with BambooHR's new payroll module.
- Foreign employee addresses (USA & Canada Only)
- Foreign currency (USD only)
- Administrator Single Sign-On.

### **Required Information**

The following table will need to be completed and returned to Plansource via **SECURE EMAIL** 

#### **Information Table**

| Connection Information                                                                          |                           |  |
|-------------------------------------------------------------------------------------------------|---------------------------|--|
| Items Required                                                                                  | Client Information        |  |
| PlanSource RelayState:                                                                          | PlanSource to Provide     |  |
| 1. <u>Has PlanSource Been Enabled in</u><br><u>BambooHR Apps (Yes/No)?</u>                      |                           |  |
| 2. <u>BambooHR API Key:</u>                                                                     |                           |  |
| 3. <u>BambooHR Company Subdomain</u><br><u>Name:</u>                                            |                           |  |
| Payroll Schedule Mapping                                                                        |                           |  |
| 4. Which of the Following Payroll Schee                                                         | dules Are Used?           |  |
| PlanSource Payroll Schedule                                                                     | BambooHR Payroll Schedule |  |
| Monthly (12)                                                                                    |                           |  |
| Semi-Monthly (24)                                                                               |                           |  |
| Bi-Weekly (25 per year)                                                                         |                           |  |
| Bi-Weekly (26 per year)                                                                         |                           |  |
| Bi-Weekly (27 per year)                                                                         |                           |  |
| Weekly (52)                                                                                     |                           |  |
| Data Configuration                                                                              |                           |  |
| 5. <u>Should List Validated Fields Use</u><br><u>Underscores (Yes/No)?</u>                      |                           |  |
| 6. <u>Are Additional Forms of</u><br><u>Compensation Stored at BambooHR</u><br><u>(Yes/No)?</u> |                           |  |

| SSO Configuration & Applic                                                           | ation Setup |
|--------------------------------------------------------------------------------------|-------------|
| 7. <u>Allow Employee Direct Access to</u><br><u>PlanSource (Yes/No/Disable SSO)?</u> |             |
| PlanSource (Yes/No/Disable SSO)?   8. BambooHR x.509 Certificate:                    |             |
|                                                                                      |             |

### Steps & Processes

#### Enable PlanSource Application This section details how to enable the PlanSource application via the Apps menu in BambooHR. 1. Once logged into a o a a a BambooHR, click on the [Cloud+] icon to access BambooHR + Apps = HR Awesomeness BambooHR Apps page. 2. Then click on the tile for [PlanSource] under 💌 Benefits Management Benefits Management. Ø PLANS JURCE BENE RAC 3. Click on [Install] on the PlanSource App page. 3 PLANS URCE e Source, Many Benefits **Request Info** Install PlanSource 4. Paste the PlanSource relay state provided in PLANS URCE the SSO configuration One Source, Many Benefits. table above. 5. Click [Save Changes]. Plansource RelayState \* https://benefits.plansource.com/sso/employee/saml2/post/ Please click here to be returned to the required information table.

The PlanSource application is now installed on BambooHR. This process will do the following:

- Prepare the SSO connection from the BambooHR platform.
- Enable the field "StandardHoursPerWeek" under the job tab for all employees.
- Enable the field "SyncEmployeetoPlanSource" under the job tab for all employees.
- Disable the benefit tab from BambooHR.

| Ва   | mbooHR API k                                                                                                    | (eys                                                  |                                                                   |
|------|----------------------------------------------------------------------------------------------------|-------------------------------------------------------|-------------------------------------------------------------------|
| This | s section will detail hov                                                                                                    | v to create and maintain .                            | API keys in BambooHR.                                             |
| 2.   | Login as a<br>BambooHR<br>Administrator.<br>Click on the [circle<br>portrait/initials] in<br>the upper right to<br>access the API key.<br>Click on [API Keys]. | hi.                                                   | 2<br>Change Language<br>Change My Password<br>API Keys<br>Log Out |
| 4.   | Click on [+ Add a<br>New Key] to create<br>a new API key for<br>PlanSource.                                                                                    | C Search<br>C Search<br>4 + Add a New Key             |                                                                   |
| 5.   | A new API key will<br>be created, Click on<br>[Show] to see the<br>full key.                                                                                   | Valid API Keys<br>Created<br>08/05/2016<br>08/29/2017 | Key<br>••• Shov (bfaf2365)<br>••• Show (c1ae8871)                 |
| 6.   | Highlight the entire<br>API key, copy it,<br>navigate to the<br>information table<br>here and paste the<br>key in the column<br>for item number 2.             | Valid API Keys<br>Created<br>08/05/2016<br>08/29/2017 | Key<br>••• Show (bfaf2365)<br>c1aefd9a8c48fa5ad2728deeb85d3c1     |
| Plea | ase click here to be r                                                                                                    | eturned to the required                               | information table and enter API key.                              |

#### BambooHR Subdomain Name

This section will detail how to obtain what your BambooHR Subdomain name is.

- 1. Login to BambooHR in your browser.
- 2. PlanSource requires the subdomain name for your companies BambooHR site.
- 3. Please provide everything between https:// and .bamboohr.com
- 4. Please copy and paste the subdomain name in the information table column for item number 3.

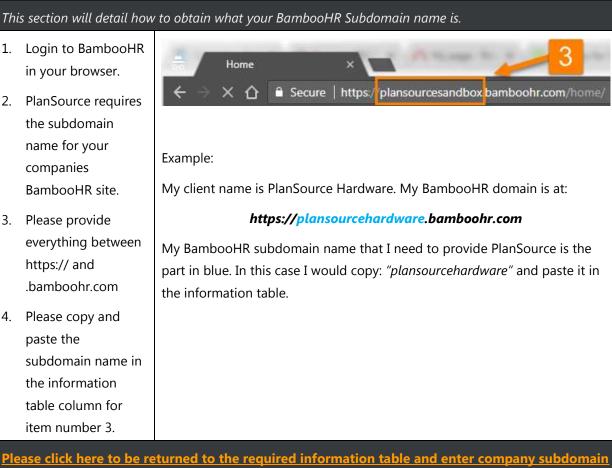

<u>name.</u>

#### Payroll Schedule Mapping

#### This section will detail how to find and provide the payroll schedule mapping.

PlanSource stores payroll schedules differently than BambooHR. A payroll schedule mapping is necessary in order to determine how PlanSource should map an employee's PayPeriod in BambooHR to the Payroll Schedule in PlanSource. Use the table below to fill out the information table with the mapping of PayPeriods used in BambooHR. Please ensure that any and all PayPeriods used at BambooHR have a mapping to exactly one unique Payroll Schedule in PlanSource. **A BambooHR PayPeriod can only map to ONE PlanSource Payroll Schedule** 

| Available PlanSource Payroll Schedules | Available BambooHR PayPeriods |
|----------------------------------------|-------------------------------|
| Monthly (12)                           | Daily                         |
| Semi-Monthly (24)                      | Weekly                        |
| Bi-Weekly (25 per year)                | Every other week              |
| Bi-Weekly (26 per year)                | Twice a month                 |
| Bi-Weekly (27 per year)                | Monthly                       |
| Weekly (52)                            | Quarterly                     |
|                                        | Twice a year                  |
|                                        | Yearly                        |

Example: PlanSource Hardware has employees with PayPeriods of "Every other week", "Twice a month", and "Weekly." They may fill out the information table as follows based on how they would like employees PayPeriods mapped to the Payroll Schedules in PlanSource:

| PlanSource Default Payroll Schedules                                                     | BambooHR PayPeriods Mapping per Example |  |
|------------------------------------------------------------------------------------------|-----------------------------------------|--|
| Monthly (12)                                                                             |                                         |  |
| Semi-Monthly (24)                                                                        | Twice a month                           |  |
| Bi-Weekly (25 per year)                                                                  |                                         |  |
| Bi-Weekly (26 per year)                                                                  | Every other week                        |  |
| Bi-Weekly (27 per year)                                                                  |                                         |  |
| Weekly (52)                                                                              | Weekly                                  |  |
| Please click here to be returned to the required information table and enter the manning |                                         |  |

Please click here to be returned to the required information table and enter the mapping.

#### List Validated Fields and Underscores

#### This section will detail how PlanSource uses list validated employee fields

A list validated field in PlanSource is a field that accepts a predefined set of information for an employee. PlanSource list validated fields are:

#### Class, Department, Division, Location, & Employment Level

In BambooHR, these are considered "Employee Fields." The function remains the same in that in BambooHR these fields have a list of acceptable data entered for them and when creating or editing an employee the employee can only be set to one of the presets for those fields. The purpose of a list validated field is to ensure that when an employee syncs from BambooHR to PlanSource they are in the correct class, department, etc. as these fields typically drive benefit eligibility.

| PlanSource restrictions<br>for list validated fields | 1. Data in a list validated field cannot contain any commas or hyphens        |  |  |
|------------------------------------------------------|-------------------------------------------------------------------------------|--|--|
|                                                      | 2. Data sync'd to a PlanSource listed validated field must match the data     |  |  |
|                                                      | list contained within the mapped employee field in BambooHR.                  |  |  |
| 1.                                                   | Data in a list validated field in PlanSource are listed in a comma separated, |  |  |
|                                                      | alpha-numeric format with the possibility of underscores. Any employee        |  |  |
|                                                      | fields from BambooHR that contain commas and/or hyphens will                  |  |  |
|                                                      | automatically be stripped in the process. As an organization you have the     |  |  |
|                                                      | option of replacing these commas/hyphens with either spaces or                |  |  |
|                                                      | underscores. The choice simply affects how data is stored at PlanSource and   |  |  |
|                                                      | how that data flows to a carrier. By default this option will be set to No.   |  |  |

Example: PlanSource Hardware has a location of Orlando, Florida and an employment level of Part-time. They must decide if they would like commas/hyphens in list validated fields to be replaced with spaces or underscores.

| Data Stored at<br>BambooHR | Should List Fields Use Underscores | Resulting Data Stored in<br>Plansource |
|----------------------------|------------------------------------|----------------------------------------|
| Orlando, Florida           | No                                 | ORLANDO FLORIDA                        |
| Orlando, Florida           | Yes                                | ORLANDO_FLORIDA                        |
| Part-time                  | No                                 | PART TIME                              |
| Part-time                  | Yes                                | PART_TIME                              |

| 2.                                | In order for data to validate, the list validated fields must match 100% between both PlanSource and BambooHR. Please consult the below scenarios for more information.                                                                                                    |
|-----------------------------------|----------------------------------------------------------------------------------------------------|
| New Client to<br>PlanSource?      | No additional configuration is necessary. List validated data will be gathered during implementation                                                                                                    |
| Existing Client at<br>PlanSource? | The implementation analyst will gather the list validated data being used for<br>benefit eligibility from the PlanSource system and compare it to the<br>Employee Fields in BambooHR. If there is a mismatch, these discrepancies<br>will need to be corrected. Depending on the impact in PlanSource vs<br>BambooHR, one system will become the "System of Record" and the other<br>system will need to be updated. This ensures that when employees are<br>sync'd later, they do not fail to sync due to being in a department, location,<br>etc. that does not exist in PlanSource. |
| Please click here to be           | e returned to the required information table and enter how list validated                                                                                                    |

fields should be handled.

#### Benefit Salaries

This section will detail how benefit salaries at PlanSource work.

At PlanSource, volume based benefits are typically driven based on an employee's salary. This requirement is why PlanSource needs compensation data directly from the BambooHR system. Below are how calculations are made to store a salary at PlanSource during a sync from BambooHR. An employee's PayType drives which formula is used. If additional compensation is stored at BambooHR such as bonuses, commissions, etc. and those values should be a part of the calculated yearly salary then benefit salaries may be required to store these additional compensation amounts. From there a benefit volume can be calculated based on current salary and any benefit salaries used. Please mark "Yes" if any additional compensation types are used and discuss with the implementation analyst

| BambooHR PayType                              | PlanSource Calculation                                                                           |  |  |
|-----------------------------------------------|--------------------------------------------------------------------------------------------------|--|--|
| 1. Hourly                                     | PlanSource Current_Salary = PayRate * StandardHoursPerWeek * 52                                  |  |  |
| 2. Salary PlanSource Current_Salary = PayRate |                                                                                                  |  |  |
| Please click here to be re                    | Please click here to be returned to the required information table and enter if benefit salaries |  |  |

Please click here to be returned to the required information table and enter if benefit salaries should be utilized.

#### Employee Single Sign-On (SSO)

#### This section will detail how SSO from BambooHR to PlanSource works.

Single Sign-On is the ability for an employee to access their benefit administration page at PlanSource directly from their BambooHR profile without being required to login a second time to the PlanSource system.

PlanSource allows for three options for SSO:

- 1. Not Allowed: Employees cannot SSO while this is set
- 2. SSO Only: Employees can only access the self-service enrollment page in PlanSource via SSO
- 3. SSO & Direct Access: Employees can access the PlanSource enrollment page via SSO or via direct login with username and password to the PlanSource system as if SSO was not available.

Please click here to be returned to the required informaiton table and enter if employees should have direct login access.

#### Single Sign-On x.509 Certificate

This section details how to obtain the x.509 certificate.

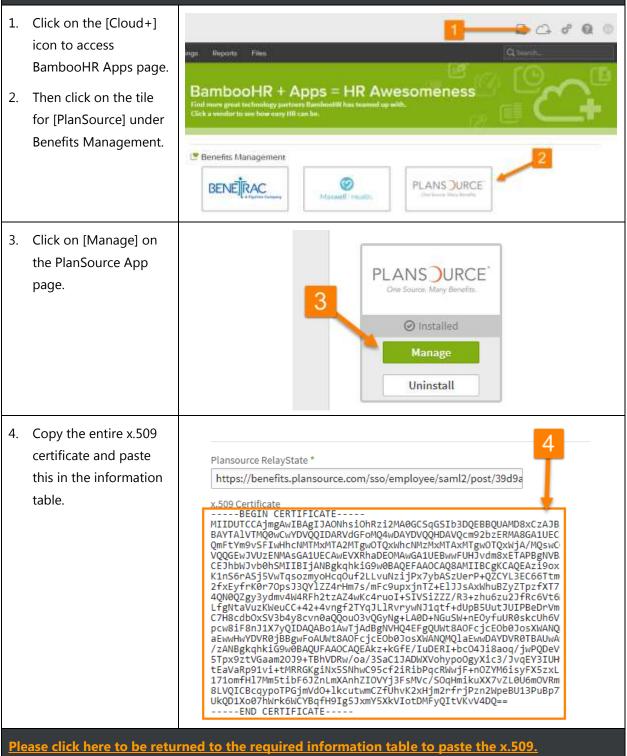

### **Additional Steps**

The information table should be completely filled out at point and this document can be returned to PlanSource via **SECURE EMAIL**. The following steps provide help configuring BambooHR to sync employee information to PlanSource and are required to be completed before employee data can sync.

| This section details how enable an e       | employee to sync to PlanSource | 2.                |                  |
|--------------------------------------------|--------------------------------|-------------------|------------------|
| 1. Click on the [Job] tab while on         | an employee profile.           |                   |                  |
| 2. Check the Sync to PlanSource            | checkbox near the bottom of    | the employee job  | tab.             |
| 3. Click on [Save].                        |                                |                   |                  |
| This will cause the employee to syr        | nc anytime the job runs.       |                   |                  |
| Charlotte Abbott                           | Personal Job Time O            | ff Emergency      | Documents Note   |
| Full Time                                  |                                |                   | uphyment Status  |
| 18 HR                                      | 99/22/2016                     | Fu                | ll Time          |
| 🛔 Eastern States 🕴 👖                       | 09/22/2016                     | Te                | rminated         |
| ♀ Berlin, Germany                          |                                |                   |                  |
| Manager                                    | 08/08/2011                     | Fu                | ll Time          |
| Jennifer Caldwell<br>VP of Human Resources | Equal Employment Oppo          | rtunity           |                  |
| Direct Reports                             | Ethnicity                      |                   | EEO Job Category |
| Catherine Jones                            | White                          |                   | Professionals    |
| Jake Huang                                 | Veteran Status                 | ampaign Badge Vet | teran            |
|                                            | 🗌 Armed Forces Service Me      | dal Veteran       |                  |
|                                            | Disabled Veteran               |                   |                  |
|                                            | Recently Separated Veter       | an                |                  |
|                                            | Sync Employee to PlanSo        | ource             |                  |

sync'd.

#### How to Update Multiple Employees to Sync to PlanSource or Set PlanSource Required Values This section provides instructions on how to utilize Power Edit to perform a mass update in BambooHR. 1. Utilize the instructions provided in the PowerEdit BambooHR Support PDF document. 2. Locate the fields you want to mass update on employees to meet the requirements of integration to sync employees to PlanSource. 3. Common fields and their locations within the power edit tool: Power Edit BambooHR Support a. Job Section i. Sync Employee to PlanSource ii. Job Information (Location, Division, Department, etc.) iii. Compensation (PayRate, PayType, etc.) iv. StandardHoursPerWeek

#### Validate Employee Data in BambooHR

|    | Social Security Number | All employees should have an SSN in BambooHR                                                                                                    |
|----|------------------------|----------------------------------------------------------------------------------------------------|
| 2. | Marital Status         | PlanSource accepts S – Single, M – Married, or                                                                                                    |
|    |                        | U – Unreported/Unknown                                                                                                    |
| 3. | StandardHoursPerWeek   | All employees are required to have a value in BambooHR for<br>StandardHoursPerWeek. This value is used to calculate an employee's<br>current salary in the event their PayType is Hourly.                                                                                                    |
|    |                        | This is explained in the Benefit Salary section.                                                                                                    |
| 4. | РауТуре                | All employees are required to have a PayType set. PayType can only be<br>Hourly or Salary. Any employee in a PayType outside of Hourly or Salary<br>will fail to import and does not fit within this integration.                                                                                                    |
| 5. | PayRate                | All employees are required to have a PayRate set. The value for PayRate<br>is dependent on the PayType. If the PayType is Hourly, the PayRate for<br>the employee should be their hourly rate. If the PayType is Salary, the<br>PayRate should be their yearly salary.                                                                                                    |
| 6. | PayPeriod              | All employees are required to have a PayPeriod set. This PayPeriod directly corresponds to the Payroll schedule in PlanSource.                                                                                                    |
| 7. | List Validated Fields  | Department, Division, Location, Class, & Employment Level are all list<br>validated fields in PlanSource. These fields are typically used to drive<br>benefit eligibility in the PlanSource system. Note that while these fields<br>in BambooHR can map to a different field in PlanSource such as<br>BambooHR Location -> PlanSource Division, the list of available data<br>within them must 100% match between BambooHR & PlanSource. |
|    |                        | What this means is that if in BambooHR the Location contains: Florida,<br>California, Georgia, New York. The field in PlanSource that location map<br>to must have the exact same list, in this case the 4 states of Florida,<br>California, Georgia, and New York. Please work with your implementation<br>analyst to ensure these fields match.                                                                                        |

### BambooHR to PlanSource Standard Field Mapping

| This is the standard mapping between BambooHR & PlanSource. |                                                                                                    |
|-------------------------------------------------------------|----------------------------------------------------------------------------------------------------|
| Bamboo HR Client Mapped Fields                              | PlanSource Available Fields                                                                                                    |
| firstName                                                   | First Name                                                                                                    |
| lastName                                                    | Last Name                                                                                                    |
| middleName                                                  | Middle Name                                                                                                    |
| address1                                                    | Address 1                                                                                                    |
| address2                                                    | Address 2                                                                                                    |
| city                                                        | City                                                                                                    |
| stateCode                                                   | State/Province                                                                                                    |
| zipcode                                                     | Zip/Postal Code                                                                                                    |
| country                                                     | Country                                                                                                    |
| homePhone                                                   | Home Phone                                                                                                    |
| workPhone                                                   | Office                                                                                                    |
| mobilePhone                                                 | Cell                                                                                                    |
| gender                                                      | Gender                                                                                                    |
| hireDate                                                    | Hire Date                                                                                                    |
| dateOfBirth                                                 | Birthdate                                                                                                    |
| ssn                                                         | SSN                                                                                                    |
| terminationDate                                             | Termination Date                                                                                                    |
| terminationReason ID Code                                   | Termination Reason                                                                                                    |
| terminationType ID Code                                     | Termination Type                                                                                                    |
| jobTitle                                                    | Business Title                                                                                                    |
| employmentHistoryStatus                                     | Employment Level                                                                                                    |
| payRate                                                     | Pay Rate                                                                                                    |
| рауТуре                                                     | Рау Туре                                                                                                    |
| maritalStatus                                               | Marital Status                                                                                                    |
| division                                                    | Division                                                                                                    |
| location                                                    | Location                                                                                                    |
| department                                                  | Department                                                                                                    |
| employeeNumber                                              | Employee Number                                                                                                    |
| id                                                          | API-SSO Lookup Code                                                                                                    |
| payRateEffectiveDate                                        | Current Salary Effective On                                                                                                    |
| payRate                                                     | Current Salary (This field is not configurable. The system<br>automatically calculates current salary based on pay type sent.) |
| status                                                      | Employment Status                                                                                                    |
| workEmail                                                   | E-mail                                                                                                    |
| homeEmail                                                   | Alternate E-mail                                                                                                    |

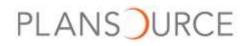

| standardHoursPerWeek | Hours Per Week   |
|----------------------|------------------|
| county               | County           |
| payPeriod            | Payroll Schedule |
|                      |                  |

18